# **About This Release**

As of VisionPro Deep Learning 2.1, Cognex brings a couple of brand new features that steer your machine vision journey to the new round of excellence.

### **High Detail Quick Mode**

High Detail Quick Modes (Red Analyze High Detail Quick, Green Classify High Detail Quick) are new architectural brothers of the High Detail modes (Red Analyze High Detail, Green Classify High Detail) with **lightening fast training**, **much the same strong accuracy** and robustness as High Detail modes, and **much less parameters** that requires to be tuned.

Red Analyze High Detail Quick and Green Classify High Detail Quick offers much faster training speed than Red Analyze High Detail and Green Classify High Detail, respectively, but they holds the slightly lower level of accuracy and robustness to that of High Detail modes.

- Red Analyze High Detail Quick: 2~3X faster training than Red Analyze High Detail with similar level of accuracy, given the default values of Tool Parameters.
- <sup>l</sup> Green Classify High Detail Quick: **3~5X** faster training than Green Classify High Detail with slightly lower level of accuracy, given the default values of Tool Parameters.

Plus, its "Quickness" is completed by the effortless, time-saving training which is driven by the very small number of Tool Parameters tuned by hand.

**Note**: For the details of Red Analyze High Detail Quick, see Red Analyze Tool and Red Analyze Tool – High Detail Quick.

**Note**: For the details of Green Classify High Detail Quick, see Green Classify Tool and Green Classify Tool – High  $\bigcirc$  Detail Quick Mode.

**Note**: For how to use Green Classify High Detail Quick and Red Analyze High Detail Quick with API, see *[Breaking](#page-18-0) [Changes](#page-18-0) to the API* on page 19.

### **New Parameter Search**

Parameter Search has been renovated and become much easier and more handy to determine the best parameter set for training. The improvement was mainly made in its user interface and experience. Due to this change, Parameter Search adopted queryable combo box for parameter selection and easier way of inserting parameter values, easy-to-get and more detailed description of search results, and many other improvements.

**Note**: See Parameter Search and Use the Parameter Search Utility for more details.

#### **New Features Summary**

- <sup>l</sup> **Red Analyze High Detail Quick** and **Green Classify High Detail Quick**
	- o Faster than High Detail modes in training
	- o Stay solid in task accuracy
	- o More convenient with much less Tool Parameters to be tuned by hand.
- <sup>l</sup> **Revamped Parameter Search**
	- $\circ$  The user interface of Parameter Search has been completely renovated to enhance the usability of the tool.
- <sup>l</sup> **Heatmap Overlay on Image Display Area** for Green Classify High Detail and Green Classify High Detail Quick
	- For Green Classify High Detail and Green Classify High Detail Quick, the heatmaps are not only visible through View Inspector but directly in Image Display Area by enabling Heatmap checkbox in Image File Information. See Green Classify Tool – Classification Tags and VisionPro Deep Learning Tool GUI for the details.

#### **Improvements**

- <sup>l</sup> **Green Classify API Example Codes are updated** for getting label information from images (RAPID XML)
	- o C:\ProgramData\Cognex\VisionPro Deep Learning\2.1\Examples\c++\Example.Training.HDGreen
	- © C:\ProgramData\Cognex\VisionPro Deep Learning\2.1\Examples\c++\Example.Training.Green
- <sup>l</sup> **Improved tool loading speed into Workspace for a Red Analyze tool** when it has significantly many detected regions (more than hundreds or thousands of regions) or regions with complex shapes per image.
- <sup>l</sup> **Enhanced document contents.** See *[Documentation](#page-26-0) Updates* on page 27 for the details.

#### **Note**:

 $\mathbf \Omega$ 

• The VisionPro and VisionPro Deep Learning software require that a valid Cognex Security Dongle be installed directly to PCs running the software during all phases of operation (programming, processing, training, testing, etc.). Any attempts to temporarily remove, substitute, or share a Cognex Security Dongle may cause your system to operate incorrectly, and may result in the loss of data.

When VisionPro Deep Learning is configured for the Client/Server functionality, and a computer has been configured as a server, the Cognex Security Dongle must be attached to the server, but the client(s) does not need a Cognex Security Dongle.

- <sup>l</sup> Sample code is included with the VisionPro Deep Learning 2.1 installer. The resources for the sample code (*VisionPro Deep Learning 2.1 Sample Code Resource.msi*), which include images and workspaces, are available for download from the Cognex [Support](https://support.cognex.com/en/downloads/deep-learning) Site.
- <sup>l</sup> For more information about new API functionality in this release, see the *Cognex VisionPro Deep Learning Suite .NET Library* and *Cognex VisionPro Deep Learning Suite C API* help files.

# **Introducing Cognex Deep Learning™**

- VisionPro Deep Learning is Cognex's new PC-based deep learning software product. It is the direct successor to VisionPro ViDi™. The first release of VisionPro Deep Learning adds a new "High Detail" mode to the existing ViDi Classifier, which is now known as "Focused" mode. High Detail mode was originally developed as part of the SuaKIT™ product. It provides highly accurate results for a wide range of challenging applications, while Focused mode typically trains and runs faster. In the recent release of VisionPro Deep Learning, a new mode called "High Detail Quick" is added, offering a much faster training speed than High Detail along with all the merits of High Detail mode. Users can switch between modes without relabeling the images. This makes it easy to determine which mode offers the best combination of accuracy & speed for any particular application.
- VisionPro Deep Learning is compatible with VisionPro ViDi, including API, project loading and security dongles.
- SuaKIT users can import SuaKIT classification and segmentation project into VisionPro Deep Learning. They can then take advantage of the other features of Cognex Deep Learning Studio, including the Blue Locate, OCR tools, and tool chaining.

## **Resolved Issues**

This section describes changes and resolved issues in VisionPro Deep Learning 2.1.

- Fixed an issue that some runtime API example codes were unable to be run because of missing DLL files.
- Fixed an issue in High Detail Mode tools that the training time keeps increasing when training multiple High Detail mode tools in sequence.
- Fixed an issue in Parameter Search that searching parameters for a Red Analyze tool already trained in VisionPro Deep Learning unnecessarily copies existing .vvb files and thus grows the size of the current workspace.
- Fixed an issue in C API that 32-bit images (8-bit, 4 channel) added to a workspace by C API look bizarre when they are viewed in GUI.
- Fixed an issue in Loss Graph that the Elapsed Time in Status table is not in accordance with the elapsed time in Progress bar.
- Fixed an issue in Loss Graph that the Elapsed Epoch in Status table and Epoch in the loss graph are displayed incorrectly.
- Fixed an issue that the value of ViDi2.View.maskCache keeps increasing and consumes memory.
- For High Detail modes, fixed an issue that processing with GPU designation is not available when calling ISample.Process().
- For VisionPro Deep Learning Client/Server environment, fixed an issue that VisionPro Deep Learning Client/Server cannot accept "16-bit depth, png/tiff format" image file as its input image.
- For runtime workspaces, fixed an issue that users cannot get the label information of Green Classify High Detail with Runtime.IGreenTool.KnownTags
- For Red Analyze, fixed an issue that after changing mode of tool operation (Supervised, Unsupervised) the class of a region is displayed incorrectly.
- For Red Analyze, fixed an issue that after changing mode of tool operation (Supervised, Unsupervised) a region cannot be modified with Edit Region.
- For Red Analyze High Detail, fixed an issue that if you change the mode of a Red Analyze tool to Red Analyze High Detail, add images, set ROI, and train with the default tool parameters, the score for a view is not generated.

## **Migrating to This Release**

This topic contains information about changes that may affect existing VisionPro Deep Learning projects when migrating projects from previous releases to the current release.

### **New Release - VisionPro Deep Learning 2.0.0 - 2.1.0**

### **Termination of CIE1 Deployment Support**

The CIE1 deployment target is officially no longer supported by VisionPro Deep Learning 2.1 as VisionPro Deep Learning does not support smart cameras. The support for CIE1 deployment target has unofficially been terminated since VisionPro Deep Learning 2.0, but the option was visible in VisionPro Deep Learning GUI in 2.0.

### **Past Release - VisionPro Deep Learning 1.1.0 - 2.0.0**

### **Termination of Designer Support**

The integration with Cognex Designer is no longer supported from VisionPro Deep Learning 2.1. For this particular update, the users who are required to use Designer should use VisionPro Deep Learning 1.1.

### **Past Release - VisionPro Deep Learning 1.0.1 - 1.1.0**

#### **Change in Validation Loss Calculation**

The base of calculating the Validation Loss in High Detail modes (Red Analyze and Green Classify) is changed from **128 iterations** to **0.125 epochs**. According to this change, the *Patience* parameter, which was calculated on 128 iterations (N times of 128 iterations) basis, is no longer used in High Detail modes and a new parameter named *Patience Epoch* is used instead. This new parameter is calculated on an epoch basis (N epochs). For the Green Classify High Detail tools already trained, you have to reconfigure the value of *Patience Epoch* manually due to this base change.

#### **Loss Tracking in Log Messages**

The records of the validation loss in High Detail modes (Green Classify and Red Analyze High Detail) are no longer available in Log Messages as its function of providing the validation loss history is replaced with the Loss Inspector.

### **Region Filter for Confusion Matrix**

For all Red Analyze tools, the region filter is now also applied to the result of the confusion matrix. This application of the region filter is either performed by using filtered() expression.

### **Past Release - VisionPro Deep Learning 1.0.0 - 1.0.1**

The workspaces created in VisionPro Deep Learning 1.0.0 are fully compatible with VisionPro Deep Learning 1.0.1

### **Past Release - ViDi 4.1 to VisionPro Deep Learning 1.0.0**

### **Architecture of Existing Green Classify Tool**

When you open workspaces created from previous version (ViDi Suite) and if there is a Green Classify Tool, you would see as a Green Classify Tool in Focused mode. Existing architecture of Green Classify Tool is called Focused mode and a new architecture of Green Classify Tool is called High Detail mode.

### **Keeping Existing names of APIs**

Since VisionPro Deep Learning inherits ViDi, it retains the name ViDi in many parts of the APIs

### **Internal version of APIs**

Product version is 1.0.0 but, 5.0.0 is used for the version in APIs and binaries.

### **No longer supported or Deprecated APIs**

GPUMode.MultipleDevicesPerTool is no longer supported. For more information, see Breaking [Changes](#page-18-0) to the API .

You can see deprecated APIs here(C and .NET API [Deprecated](#page-22-0) and Removed Feature).

### **Changes to Designer functionality**

A project built with the 4.1 (or previous) version of the Designer Deep Learning Plugin is not compatible with the Cognex Deep Learning Plugin. To force the correct plugin to be used, use the Project Plugin Configurator in Designer's Utilities.

You cannot train in Designer, you can import Cognex Deep Learning Studio Runtime Workspace(.vrws file) created from Cognex Deep Learning Studio 1.0 and process the images.

The Runtime Block includes only one output pin. Individual Tools in the Tool Chain are not visible in the UI. And there are no preconfigured result pins so you need script for every single application.

Deep Learning Runtime Block does not support an External Fixture.

### **Past Release - ViDi 3.4.1 to 4.1**

### **Changes to the Feature Filter Syntax**

In the 4.1.0 release, the syntax for the Feature Filter Processing tool parameter was modified. If you were using width and height in your expression, they must now be qualified with view, such as view.width and view.height.

For example, in version 3.2 and earlier, syntax used to limit the found features to those where the center of the feature lies within the ROI would have been the following:

 $x <$  width and  $x > 0$  and  $y > 0$  and  $y <$  height

In 4.1.0 and later, it must now be expressed as the following:

 $x <$  view.width and  $x > 0$  and  $y > 0$  and  $y <$  view.height

#### **Note**:

This syntax can also more easily be expressed by using the in operator. For example, the following syntax could  $\mathbf{\dot{U}}$  be used to simplify the expression:

```
x in [0,view.width] and y in [0,view.height]
```
### **Changes to the Viewing of Overlay Graphics**

In the 3.4.1 releases, the keyboard shortcuts used to show and hide overlay graphics in the Image Display Area have been changed. The new keystrokes are the following:

<sup>l</sup> The *Alt* key plus the *Right Arrow* key or the *Alt* key plus the *Left Arrow* key

These are used to cycle through the available combinations of display graphics (labels, markings, labels and markings, or no overlay graphics).

In previous releases, the space bar could be used to show or hide all overlay graphics, but that is no longer supported.

#### **Changes to Tool Training Workflow**

In the 3.4.0 release, there is a new method for specifying the images/views that will be used to train a tool. If you will be re-training a tool that was trained in a previous release, you will need to configure the tool to use the new training set paradigm, via the Select Training Set dialog. Please refer to the Training Set and Use the Select Training Set Dialog topics.

### <span id="page-5-0"></span>**Known Issues**

The following issues have been identified in this release:

#### **[Cognex Deep Learning Studio]**

• "No License Found" error occasionally occurs when you try to open 2 different versions of VisionPro Deep Learning, or launch Parameter Search and VisionPro Deep Learning, at the same time.

#### **[GPU]**

- Internal issues on supporting NVIDIA driver versions. Due to internal issues related to NVIDIA drivers, all users of VisionPro Deep Learning 2.1 **MUST** use NVIDIA driver according to the followings:
	- o 461.09 or higher version for NVIDIA GeForce® series.
	- o R460 U2 (461.09) or higher version for NVIDIA RTX / Quadro® series.
- C API malfunctioning depending on NVIDIA drivers. Due to internal issues related to runtime, C API may not work as intended. To prevent this issue, all users of C API **MUST** follow the steps below.
- Remove the currently installed NVIDIA driver from your PC.
- o Reboot your PC and install the **DCH** NVIDIA driver of which version is compatible with VisionPro Deep Learning 2.1 (461.09 or higher, or R460 U2 (461.09) or higher for NVIDIA RTX / Quadro®)
- Processing Time could be slower compared to 1.0.0 under old GPUs. Processing Time could be slower compared to 1.0.0 when using NVIDIA GeForce® RTX™ 20 series or older series due to NVIDIA internal issues.

#### **[OS]**

• OS compatibility issues on Windows Server 2016 Due to OS compatibility issues caused from NVIDIA drivers, Windows Server 2016 is not supported on VisionPro Deep Learning 2.1. For the users with Windows Server 2016 environment, upgrading from Windows Server 2016 to Windows Server 2019 is required for the utilization of VisionPro Deep Learning 2.1 servers. Windows Server 2019 is only supported for 'servers' configured to use the Deep Learning Client/Server functionality.

#### **[Deep Learning Tools]**

- For Blue Read, the markings are displayed on the view regardless of the Marking checkbox in Image File Information is whether enabled or disabled. This issue has existed since ViDi 4.1.
- <sup>l</sup> If the name of a set in Database Overview contains a single quote ('), you cannot change the name of this set.
- If the name of a set in Database Overview contains a single quote ('), an error occurs when you try to filter views on View Browser by clicking the icon of this set in Database Overview.
- <sup>l</sup> Erasing maskings/regions in the mask/region editor pane (*Edit Mask or Edit Region* in right-click popup menu on the image display area) applies Gaussian smoothing on all the regions/maskings. This causes the entire maskings/regions to shift slightly and their sizes to be changed slightly. This issue has been an existing issue from VisionPro ViDi.
- For Red Analyze Supervised modes (High Detail and Focused), applying the region filter could affect the result of Auto Threshold to be compromised in generating an optimal threshold for the best F1 score.
- For Red Analyze High Detail, generally, you can guess that processing time increases when you reduce the Downsampling Size, but the opposite case can happen but this is not a bug.
- For Red Analyze High Detail, if the tool crashes with some unknown reason, images in this tool are deleted when the workspace that contains this tool is imported.
- For Red Analyze High Detail, changing a value in Processing Parameter in Tool Parameters and rolling back to the original value could affect the result at 4 decimal places.
- For Red Analyze Tool, the area of a marked defect region and the area of a labeled defect region which is created by accepting (right-click on a marked region → click *Accept Region*) that marked region, is slightly different from each other.
- For Red Analyze Supervised, if there were an extremely enormous amount of defect regions per view, especially when the tool is not trained enough, VisionPro Deep Learning becomes slow and the expected value of processing time becomes inaccurate. Please take the tool re-trained to learn the image information fairly enough.
- High Detail mode uses a different resize algorithm to SuaKIT. (Green Classify Tool in High Detail mode only) To use an imported SuaKIT model with VPDL runtime API, please use SuaKIT resize API before processing.
- <sup>l</sup> Once you are done with training High Detail mode of Green Classify Tool, you cannot change the name of the class.
- Processing results are different between GPU and CPU. The difference is in the second decimal place of the result. For example, When you process with CPU and GPU respectively, different results can be obtained, such as 0.80 and 0.81.
- Defect regions do not extend to the left side of the view in Red Analyze Tool. To avoid this problem, when the defect area touches the left side of the image, please set 4 pixels wider ROI than the original image size. For example, if you have (x=0,y=0,w=100,h=100) image and it has detected area touch to left side of the image, please set (x=-4, y=0, w=104, h=100) ROI size.
- <sup>l</sup> When you set the smaller feature size (especially smaller than 10) and train the Red Analyze tool (both in Supervised and Unsupervised mode), the workspace is getting bigger. The vvb file which is for saving heat map within the workspace is the main reason : For example,
	- o feature size=10, sampling density=3, 8192x819 image: 1 vvb file size=94MB
	- $\circ$  feature size=10, sampling density=10, 8192x8192 image: 1 vvb file size=1GB
	- o feature size=40, sampling density=3, 8192x8192 image: 1 vvb file size=23KB

#### **[API]**

<sup>l</sup> For the API known issues, see *API Known Issues* on [page 22](#page-21-0).

#### **[Workspace]**

- <sup>l</sup> If the tool is not saved well because of unspecific reasons, you cannot export or clone the workspace/tool. You can avoid this problem by processing the tools again and save the workspace.
- Boost::filesystem::rename error. This error occurs when the user or system repetitively saves the workspace in a short time. This is just an alert that there was an issue while saving. You can solve this problem only by saving the workspace again.
- Group is shown in the workspace imported from ViDi Suite.
	- o If you import workspaces including "Group" feature which are made 4.1 and before, "Group" is still displayed in Cognex Deep Learning Studio 2.1, but you cannot modify this.
	- See the FAQ for the workaround for this issue.
	- $\circ$  It is recommended to delete "Group" in the previous workspaces and import to Cognex Deep Learning Studio 2.1.
- Especially with bigger than 10GB workspaces,
	- $\circ$  Cloning work does not end when you clone tools in different big workspaces at the same time.
	- o Some images are not included in the created report.

#### **[Report]**

• During creating a report when you log off your PC, some of images are shown black. To avoid this issue, please do not log off your PC (neither turn off the remote environment nor lock screen) while you are creating a report.

#### **[Migration]**

• For SuaKIT plugin, The result of processing between the imported SuaKIT Segmentation project in VisionPro Deep Learning and the original SuaKIT Segmentation project could be different due to the internal logic change of VisionPro Deep Learning2.1.

#### **[Integration]**

• Due to the currently limited support of VisionPro 10, the external ROI is not supported for a DLRuntimeTool Edit Control Panel in VisionPro 10 for the time being.

#### **[VisionPro Deep Learning Service**]

- MultipleDevicesPerTool is no longer supported for VisionPro Deep Learning. Therefore you will have an "One or more error occurred" error if you select "--gpu-mode =MultipleDevicesPerTool" for service. Please choose another option to run VisionPro Deep Learning Service.
- For VisionPro Deep Learning Service, Export Runtime Workspace to Service on the right-click pop-up menu on Workspaces panel is currently disabled. To export runtime workspace, please go to and select *Workspace - Export Runtime Workspace to Service* instead.
- For VisionPro Deep Learning Service, when hosting a service with 2 different server ports (Client 1 connects via Port 1 and Client 2 connects via Port 2), the "Lock" icon does not appear on a workspace in Workspaces for a client when this workspace has been already used by one another.

# **System Requirements**

These topics cover the computer operating system and hardware requirements to use VisionPro VisionPro Deep Learning in your application.

# **Operating System Requirements**

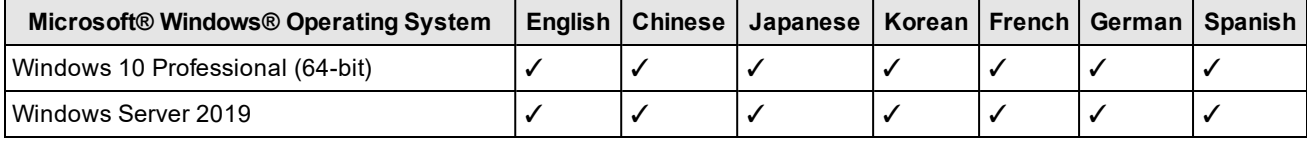

**Note**:

 $\mathbf{\Omega}$ 

- The use of the VisionPro Deep Learning software or the Deep Learning Service on a virtual machine (VM) is not supported.
- Due to the issues from the NVIDIA driver, Windows Server 2016 is not supported for VisionPro Deep Learning 2.1 Server/Client mode. See [Known](#page-5-0) Issues for more details and the workaround.

# **Computer Hardware Requirements**

When assembling PCs for your VisionPro Deep Learning application, refer to the following general guidelines for either a deployment or training PC (see the separate topics for specific requirements applicable to those configurations):

. CPU

We recommend the higher specification than Intel Core i7. When selecting a CPU, a higher CPU clock speed rate and multiple core processors will result in faster runtime tool execution. If your application will be relying on the Blue Locate tool, it is more sensitive to clock speed rates, particularly with complex model matching applications.

• System Memory (RAM)

We recommend 32GB or higher.

Graphics Processing Unit (GPU)

For training, we recommend GPUs that have 10GB or larger GPU Memory (1080 Ti, 2080 Ti, 3080).

For the processing of High Detail modes and High Detail Quick modes, GPUs that have 8GB or larger GPU Memory are recommended.

When selecting a GPU, Cognex only supports NVIDIA GPUs.

- $\bullet$
- Power Supply

When selecting your power supply, include a 25% margin above the requirement to accommodate the system and GPU power requirements, in other words, select a power supply that is 1.25 times the system and GPU power requirements.

 $\cdot$  USB 2.0

A USB port for a permanent connection to the Cognex Security Dongle via USB 2.0.

**Note**:

The VisionPro and VisionPro Deep Learning software require that a valid Cognex Security Dongle be installed directly to PCs running the software during all phases of operation (programming, processing, training, testing, etc.). Any attempts to temporarily remove, substitute, or share a Cognex Security Dongle  $\mathbf U$  may cause your system to operate incorrectly, and may result in the loss of data.

When VisionPro Deep Learning is configured for the Client/Server functionality, and a computer has been configured as a server, the Cognex Security Dongle must be attached to the server, but the client(s) does not need a Cognex Security Dongle.

#### **Training PC Requirements**

The following requirements describe the suggested system for the VisionPro Deep Learning application training and development PC.

. CPU

We recommend the higher specification than Intel Core i7. When selecting a CPU, a higher CPU clock speed rate and multiple core processors will result in faster runtime tool execution. If your application will be relying on the Blue Locate tool, it is more sensitive to clock speed rates, particularly with complex model matching applications.

GPU

When selecting a GPU, Cognex only supports NVIDIA GPUs.

 $\bullet$ 

For training, we recommend GPUs that have 10GB or larger GPU Memory (1080 Ti, 2080 Ti, 3080).

• System Memory (RAM)

First, 32GB or more than 32GB is recommended.

When selecting the system RAM, specify the greater of:

- o The sum of all GPU memory. For example, if you have four NVIDIA GeForce® RTX™ 3080 Ti GPUs, which each have 10 GB of memory, the PC should have 40 GB of RAM.
- $\circ$  The RAM should be one and a half times the typical workspace size. For example, if your typical workspace is 20 GB, the PC should have a minimum of 30 GB of RAM.

**Note**: You should have more than 50GB to train the tool with 15,000 images of 1K X 1K.

System Storage

Cognex recommends the use of a solid-state drive (SSD), we recommend 100GB + as a free space.

 $\cdot$  USB 2.0

USB port for a permanent Cognex Security Dongle (containing the training license) connection via USB 2.0.

**Note**:

The VisionPro and VisionPro Deep Learning software require that a valid Cognex Security Dongle be installed directly to PCs running the software during all phases of operation (programming, processing, training, testing, etc.). Any attempts to temporarily remove, substitute, or share a Cognex Security Dongle  $\mathbf U$  may cause your system to operate incorrectly, and may result in the loss of data.

When VisionPro Deep Learning is configured for the Client/Server functionality, and a computer has been configured as a server, the Cognex Security Dongle must be attached to the server, but the client(s) does not need a Cognex Security Dongle.

### **Deployment PC Requirements**

The following requirements describe the suggested system for the deployment of your VisionPro Deep Learning application on a runtime PC.

<sup>l</sup> CPU

We recommend the higher specification than Intel Core i7. When selecting a CPU, a higher CPU clock speed rate and multiple core processors will result in faster runtime tool execution. If your application will be relying on the Blue Locate tool, it is more sensitive to clock speed rates, particularly with complex model matching applications.

For High Detail modes and High Detail Quick, if you have only CPU; not GPU, you cannot process the tool.

If a single core performs multi-tasks, processing may be jumped up. Therefore, it is necessary to use a sufficient amount of resources or allocate the single task to a single core.

 $\cdot$  GPU

When selecting a GPU for processing, VisionPro Deep Learning 2.1 only supports NVIDIA GPUs. Consider the following when choosing an NVIDIA GPU:

At a minimum, an NVIDIA® CUDA® enabled GPU is required.

When selecting an NVIDIA GPU, a unit with a higher core clock frequency, CUDA cores and Tensor cores will result in faster computational speeds. Due to this, Cognex strongly recommends the use of NVIDIA RTX / Quadro® and Tesla GPUs for the following reasons:

- These GPUs support the compute-optimized Tesla Compute Cluster (TCC) mode.
- o These GPUs are designed and tested for continuous duty-cycle operation.
- o These GPUs undergo rigorous testing and qualification by NVIDIA.

In addition, these GPUs offer longer-term availability and driver stability.

8 GB of GPU memory is recommended for runtime.

• PCIe Lanes

Cognex recommends a minimum of x8 PCIe lanes. However, a PCIe x16 has the potential to reduce cycle time by approximately 10 ms, relative to a PCIe x8 (based on a 5 MP image).

 $\cdot$  USB 2.0

USB port for a permanent Cognex Security Dongle (containing the runtime license) connection via USB 2.0.

**Note**:

The VisionPro and VisionPro Deep Learning software require that a valid Cognex Security Dongle be installed directly to PCs running the software during all phases of operation (programming, processing, training, testing, etc.). Any attempts to temporarily remove, substitute, or share a Cognex Security Dongle  $\mathbf U$  may cause your system to operate incorrectly, and may result in the loss of data.

When VisionPro Deep Learning is configured for the Client/Server functionality, and a computer has been configured as a server, the Cognex Security Dongle must be attached to the server, but the client(s) does not need a Cognex Security Dongle.

## **NVIDIA® GPU Requirements**

The following information covers the requirements when utilizing an NVIDIA GPU with your VisionPro Deep Learning application. The GPU is utilized by Deep Learning during the development of your application, typically with the training of tools. In addition, a GPU can also be used during runtime deployment, where it increases performance of runtime workspaces.

### **NVIDIA Driver Support**

- GeForce® RTX driver greater than or equal to 461.09
- NVIDIA RTX / Quadro® / Data Center driver greater than or equal to R460 U2 (461.09) (Optimal Driver for Enterprise).
	- o It is highly recommended to visit https://www.nvidia.com/Download/Find.aspx to find the right versions for your GPU as your GPU may require higher version than R460 U2 (461.09).

### **Supported NVIDIA GPUs**

VisionPro Deep Learning 2.1 aims to support the most common GPU families, but it's not practical to test every model or driver. The table below indicates those models we have explicitly tested and confirmed work, as well as those few models and families that do not work. Most other common NVIDIA GPUs other than very new models have been used successfully by customers, even if they haven't been explicitly tested. In addition, we share specifications for minimum GPU capability, as well as recommendations high performance GPUs for demanding applications, such as those using Green Classify High Detail or Red Analyze High Detail.

- Minimum recommended performance: GTX 1060 6GB
- Recommended for high performance: GTX 1080 Ti / RTX 2080 Ti / RTX 3080

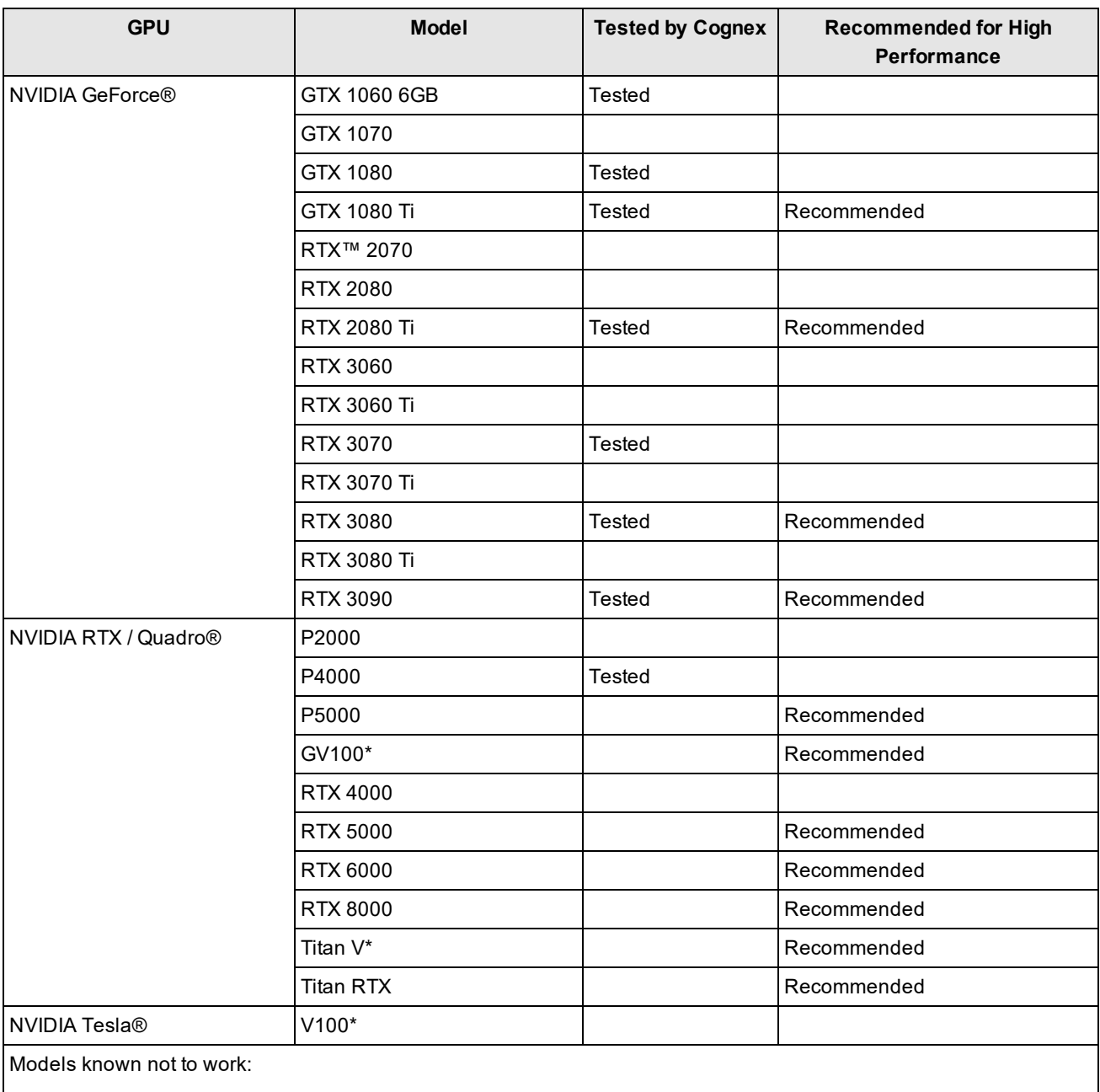

• GTX 1660 and GTX 1650: Please note that low performance and slow training time with unknown reason.

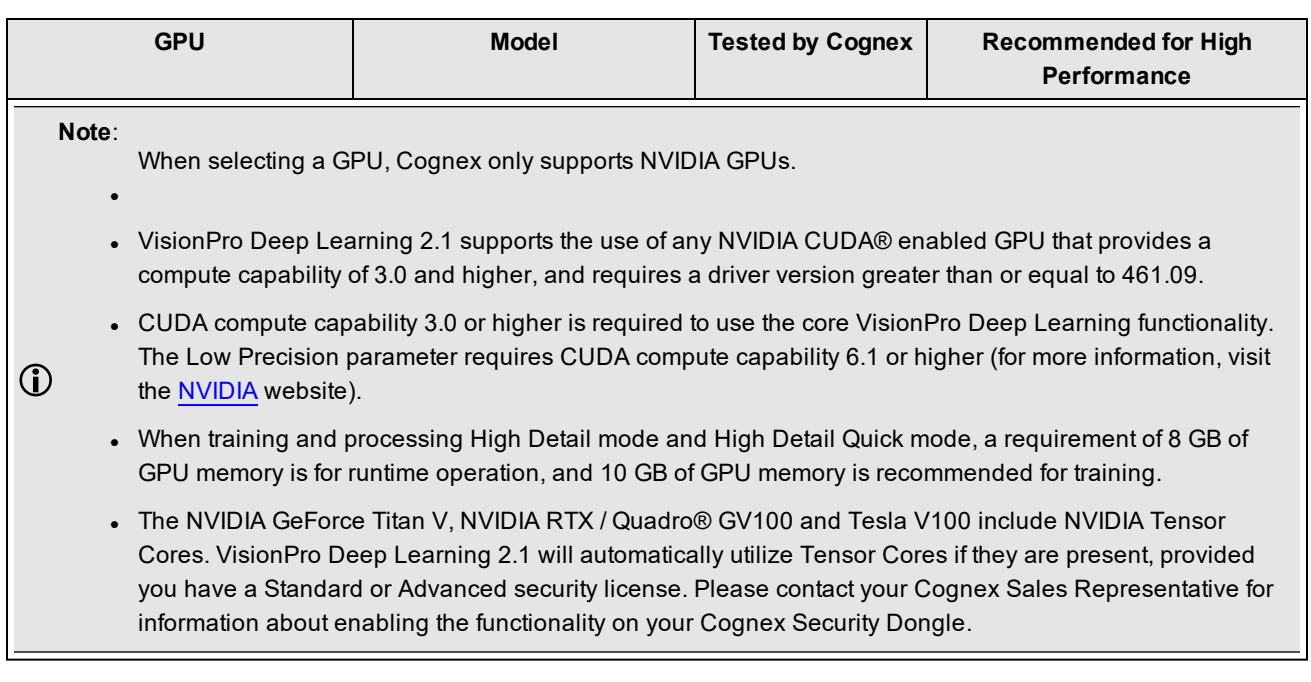

## **API Development Requirements**

The following software and components are necessary for developing VisionPro Deep Learning custom applications through the VisionPro Deep Learning API:

- Microsoft® Visual Studio® 2015, 2017 or 2019
- **Microsoft .NET Framework 4.7.2**

**Note**: For more information about the VisionPro Deep Learning API, please refer to the *Cognex Deep Learning .NET Documentation* and the *Cognex Deep Learning C Documentation* help files.

# **Cognex VisionPro Support**

VisionPro Deep Learning is qualified to support the following Cognex VisionPro release:

• VisionPro 10.0

## <span id="page-14-0"></span>**Image File and Format Requirements**

The supported input image channels, bit depths, and image file formats in VisionPro Deep Learning and the image channels, bit depths, and image file formats converted after importing to VisionPro Deep Learning are described in the table below. The image channels, bit depths, and image file formats not described in this table are not supported in VisionPro Deep Learning.

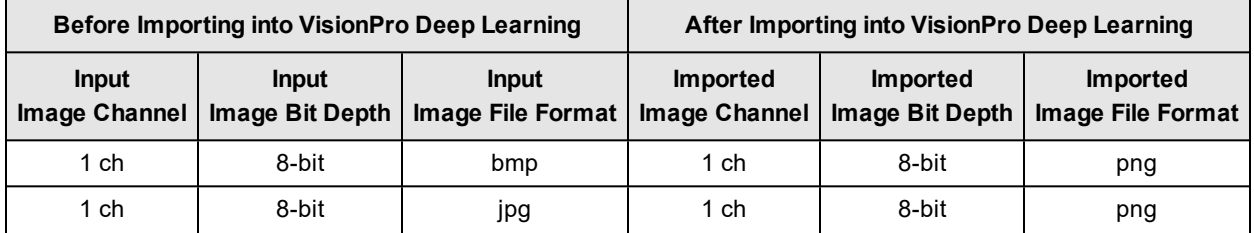

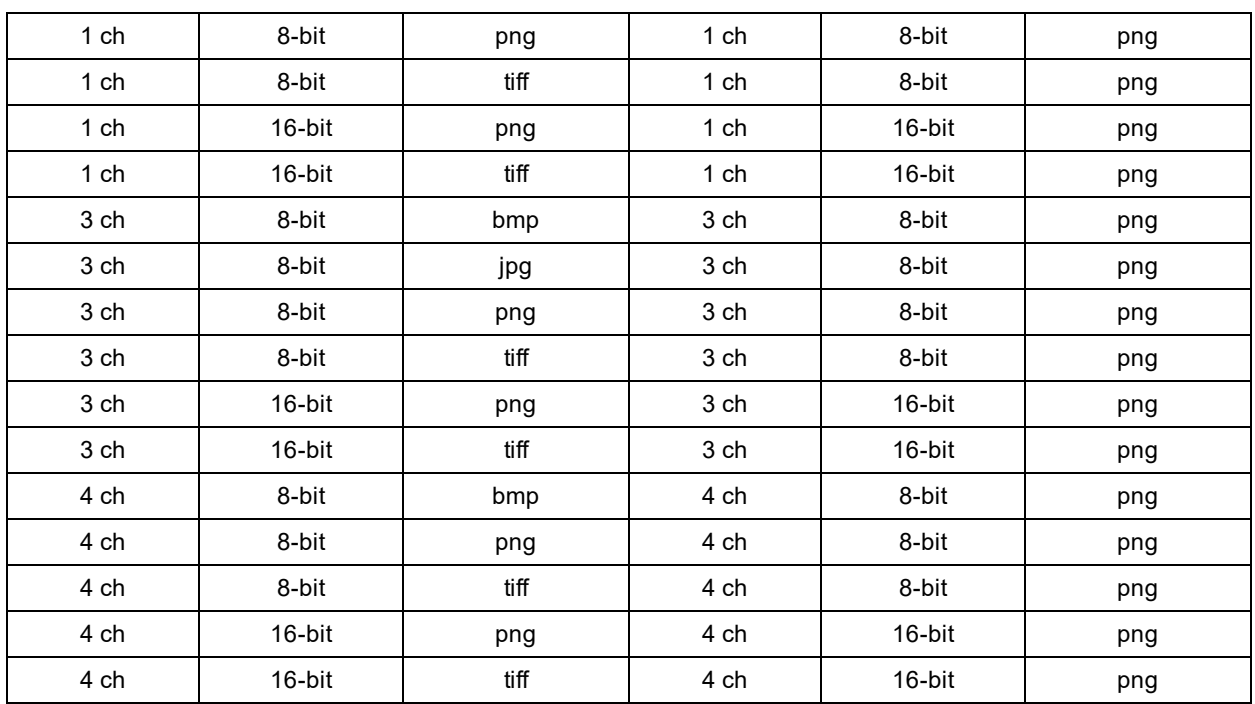

# **VisionPro Deep Learning API Changes**

The topics in this section provide a change log.

## **Target Frameworks**

- Non-UI NuGet packages now target NET Standard 2.0
- <sup>l</sup> UI assemblies and executables now target .NET Framework 4.7.2
- . Non-UI executables now target .NET Core 3.1

## **NuGet Packages**

• NuGet packages are project-based, and have dependencies.

### **Use of NuGet Packages**

VisionPro Deep Learning .NET library is compiled targeting a cross-platform framework, wherever possible.

All of the UI-related assemblies are compiled targeting either .NET Framework 4.7.2 or NET Standard 2.0.

Since VisionPro Deep Learning inherits ViDi, it retains the name ViDi in many parts of the APIs

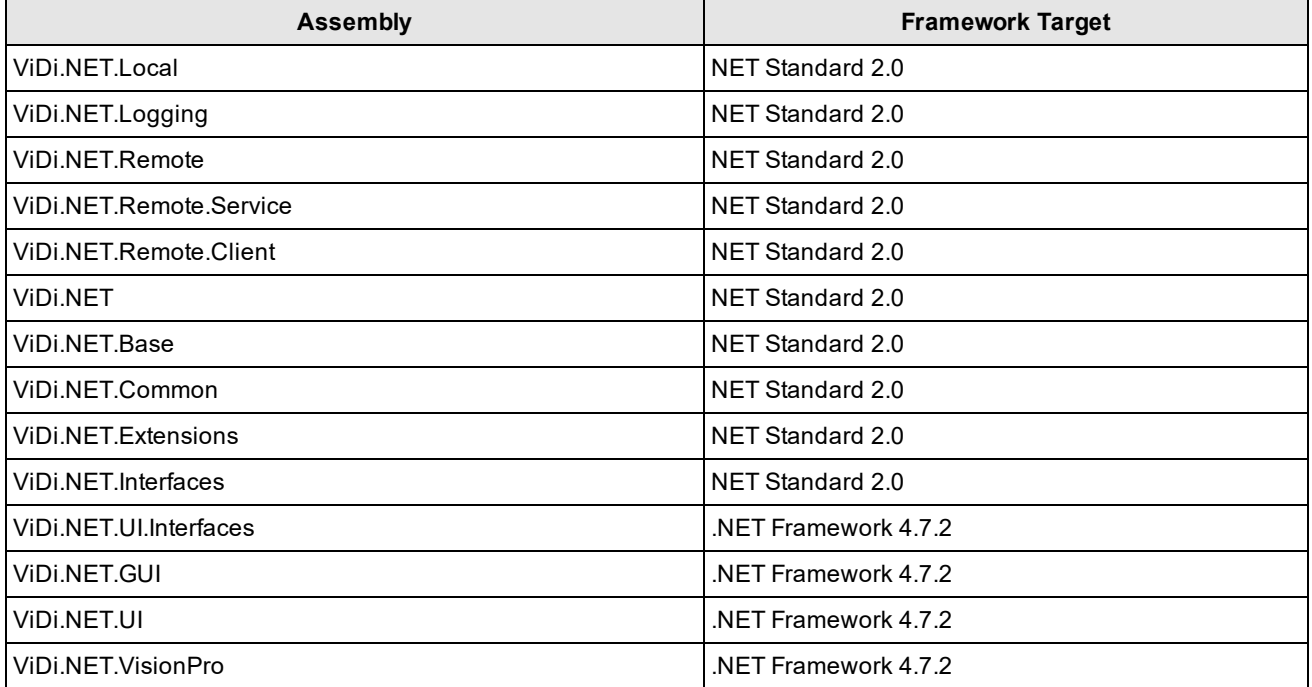

NuGet packages were introduced to simplify which assemblies are required to use a certain Cognex Deep Learning Studio functionality.

For example, the ViDi.NET.UI now shows exactly which assemblies are required, along with the requisite licenses for 3rd party assemblies.

**Note**: Dependencies may require additional dependencies.

# **D** VIDI.NET.UI

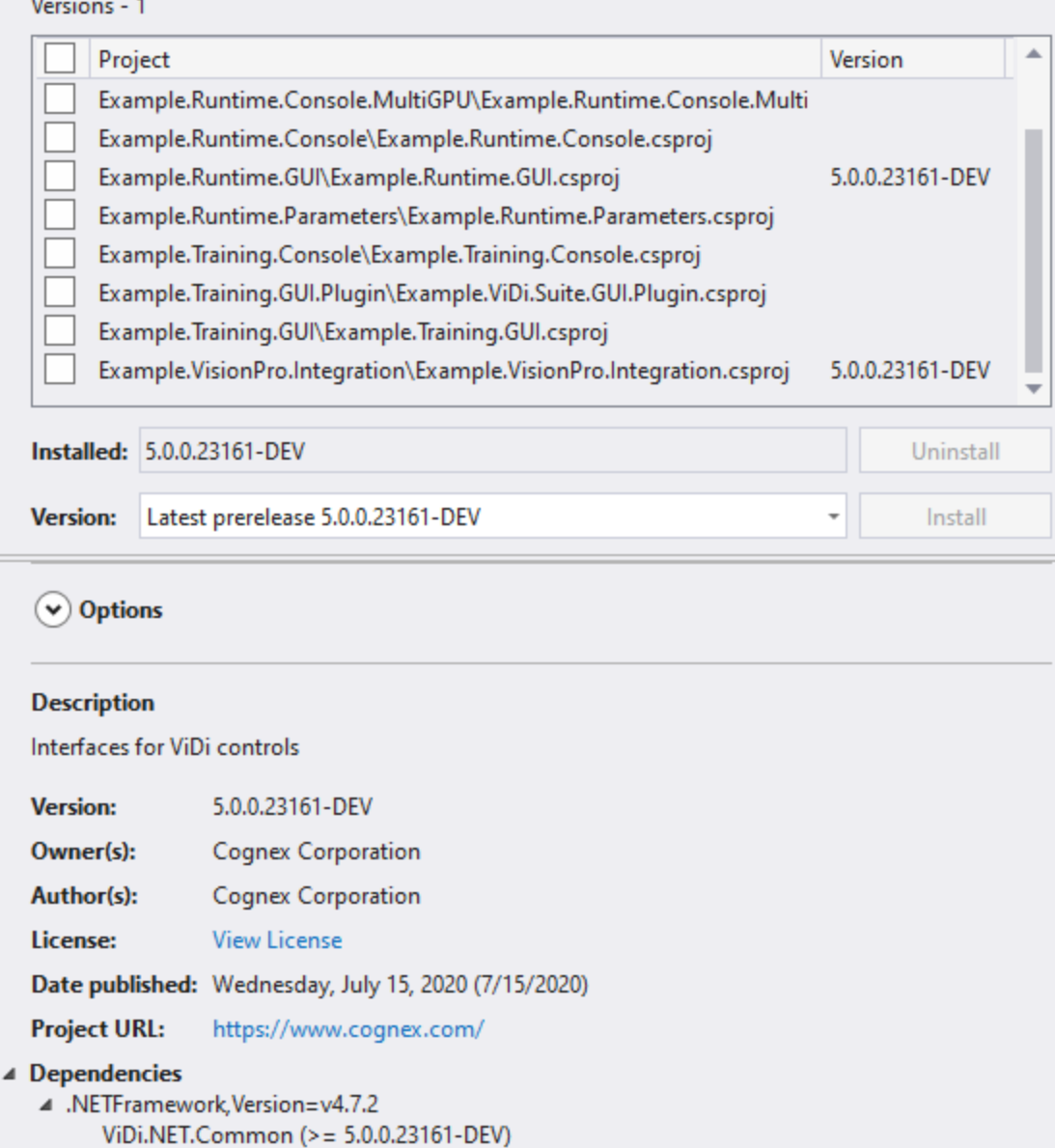

ViDi.NET.Extensions (>= 5.0.0.23161-DEV) ViDi.NET.Interfaces (>= 5.0.0.23161-DEV) ViDi.NET.Logging (>= 5.0.0.23161-DEV) ViDi.NET.UI.Extensions (>= 5.0.0.23161-DEV) ViDi.NET.UI.Interfaces (>= 5.0.0.23161-DEV) ViDi.NET ( $> = 5.0.0.23161 - DEV$ ) AForge (>= 2.2.5) AForge.Imaging (>= 2.2.5) MvvmLightLibs (>= 5.4.1.1) System.Windows.Interactivity.WPF (> = 2.0.20525)

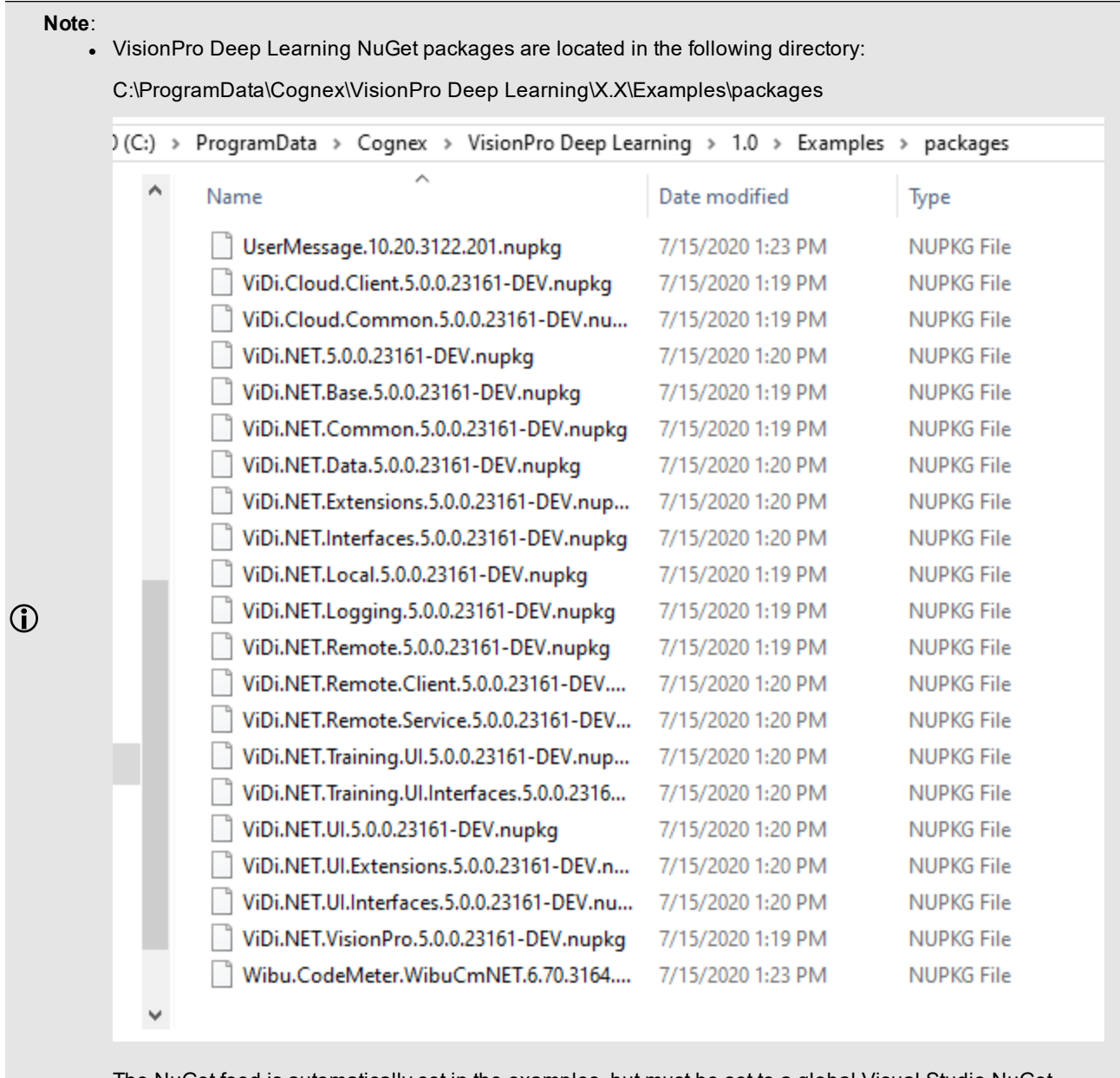

The NuGet feed is automatically set in the examples, but must be set to a global Visual Studio NuGet package feed.

<sup>l</sup> Cognex highly recommends backing up the NuGet packages to another secure repository (or its equivalent) and to keep a copy. This location should then be configured as a new NuGet feed. For more information, see the following Microsoft topic: [Hosting](https://docs.microsoft.com/en-us/nuget/hosting-packages/overview) your own NuGet feeds

**CAUTION**: A NuGet will be overwritten if a new version is installed. If both versions are unavailable, a manual  $\sqrt{\frac{1}{2}}$  NuGet upgrade must be performed.

# **Localization**

<span id="page-18-0"></span>The Chinese translations are now located in zh-Hans, instead of zh-CHS.

# **Breaking Changes to the API**

As High Detail Quick modes are added in VisionPro Deep Learning 2.1, there are some changes to API as well.

#### **Green Classify High Detail Quick C API**

#### **Training**

```
Green High Detail Quick Training with C API
1 // Green high-detail-quick mode
2 \mid \ldots3 param_ss << "workspaces/" << workspace_name << "/streams/" << stream_name
   << "/tools/" << tool_name << "/tool_type";
4 status = vidi_training_set_parameter(param_ss.str().c_str(), "green_quick");
5 \vert \ldots6
```
To train Green Classify High Detail Quick, the *parameter path* ("workspaces/[workspace-name]/streams/[streamname]/tools/[tool-name]/tool\_type") should be set to "green\_quick" for *vidi\_training\_set\_parameter*.

To configure the Tool Parameters for Green Classify High Detail Quick, the *parameter\_path* also should be set. For example, if you want to change Epoch Count in Training Parameters, set the *parameter* path as "workspaces/ [workspace-name]/streams/[stream-name]/tools/[tool-name]/training\_parameters/count\_epochs."

See "C:\ProgramData\Cognex\VisionPro Deep Learning\2.1\Examples\c++\Example.Training.HDGreen\example\_ training hdgreen.cpp" for the more detailed examples of training C API codes.

#### **Processing**

The way to process Green Classify High Detail Quick with API is the same as those of Green Classify Focused and Green Classify High Detail. See "C:\ProgramData\Cognex\VisionPro Deep Learning\2.1\Examples\c++\Example.Runtime.HDGreen\example\_runtime\_hdgreen.cpp" for the details.

#### **Green Classify High Detail Quick .NET API**

#### **Training**

Green High Detail Quick Training with .NET API

```
1 \vert \ldots2 // Green high-detail-quick mode
3 hdGreenTool.Database.Tool.Type = ToolType.GreenQuickHighDetail;
4 \mid \ldots5
```
To train Green Classify High Detail Quick, the *ViDi2.Training.ITool.Type* should be set to *ToolType.GreenQuickHighDetail*.

To configure the Tool Parameters for Green Classify High Detail Quick, the *ViDi2.Training.IGreenHighDetailParameters* should be set. For example, you should set the value of *CountEpochs* for *IGreenHighDetailParameters*.

See "C:\ProgramData\Cognex\VisionPro Deep

Learning\2.1\Examples\c#\Example.Training.HDGreen.Console\Program.cs" for the more detailed examples of training .NET API codes.

#### **Processing**

The way to process Green Classify High Detail Quick with API is the same as those of Green Classify Focused and Green Classify High Detail. See "C:\ProgramData\Cognex\VisionPro Deep Learning\2.1\Examples\c#\Example.Runtime.HDGreen.Console\Program.cs" for the details.

#### **Red Analyze High Detail Quick C API**

**Training**

Red High Detail Quick Training with C API

```
1 \vert \ldots2 // Red high-detail quick mode
3 param_ss << "workspaces/" << workspace_name << "/streams/" << stream_name
   << "/tools/" << tool_name << "/tool_type";
4 status = vidi_training_set_parameter(param_ss.str().c_str(), "red_quick");
5 \mid \ldots6
```
To train Red Analyze High Detail Quick, the *parameter\_path* ("workspaces/[workspace-name]/streams/[streamname]/tools/[tool-name]/tool\_type") should be set to "red\_quick" for *vidi\_training\_set\_parameter*.

To configure the Tool Parameters for Red Analyze High Detail Quick, the *parameter\_path* also should be set. For example, if you want to change Epoch Count in Training Parameters, set the *parameter* path as "workspaces/ [workspace-name]/streams/[stream-name]/tools/[tool-name]/training\_parameters/count\_epochs."

See "C:\ProgramData\Cognex\VisionPro Deep Learning\2.1\Examples\c++\Example.Training.HDRed\example\_training\_ hdred.cpp" for the more detailed examples of training C API codes.

#### **Processing**

The way to process Red Analyze High Detail Quick with API is the same as those of Red Analyze Focused Supervised and Red Analyze High Detail. See "C:\ProgramData\Cognex\VisionPro Deep Learning\2.1\Examples\c++\Example.Runtime.Red\example\_runtime\_red.cpp" for the details.

#### **Red Analyze High Detail Quick .NET API**

#### **Training**

Red High Detail Quick Training with .NET API

 $1 \mid \ldots$ 

```
2 // Red high-detail quick mode
3 hdRedTool.Database.Tool.Type = ToolType.RedQuickHighDetail;
4 ...
```
To train Red Analyze High Detail Quick, the *ViDi2.Training.ITool.Type* should be set to *ToolType.RedQuickHighDetail*.

To configure the Tool Parameters for Red Analyze High Detail Quick, the *ViDi2.Training.IRedHighDetailParameters* should be set. For example, you should set the value of *CountEpochs* for *IRedHighDetailParameters*.

See "C:\ProgramData\Cognex\VisionPro Deep

Learning\2.1\Examples\c#\Example.Training.HDRed.Console\Program.cs" for the more detailed examples of training .NET API codes.

#### **Processing**

The way to process Red Analyze High Detail Quick with API is the same as those of Red Analyze Focused Supervised and Red Analyze High Detail. See "C:\ProgramData\Cognex\VisionPro Deep Learning\2.1\Examples\c#\Example.Runtime.HDRed.Console\Program.cs" for the details.

### <span id="page-21-0"></span>**API Known Issues**

• Due to an issue with CodeMeter .NET Standard, in which a hang could be introduced when first calling a ViDi2.Remote, the following is added in App.config:

```
1 \mid \langle ? \rangle \mid version="1.0" encoding="utf-8"?>
 2 <configuration>
 3 <runtime>
 4 | <assemblyBinding xmlns="urn:schemas-microsoft-com:asm.v1">
 5 <dependentAssembly>
 6 <assemblyIdentity</assemblyIdentity
    name="WibuCmNET" publicKeyToken="01d86e1eb0c69c23" culture="neutral"/>
 7 | <bindingRedirect oldVersion="6.0.0.0-
    8.0.0.0" newVersion="7.0.3933.502"/>
 8 </dependentAssembly>
9 </assemblyBinding>
10 \langle/runtime>
11 | </configuration>
```
- Several minor issues with using APIs. See FAQ for the details.
- For C API, an exception occurs if a string includes one or more characters other than ASCII characters. To avoid this exception, a string that contains non-ASCII characters must be converted to UTF-8 encoded string. Please refer to C API Documentation to avoid this problem. Below is the list of allowed ASCII characters in C API.
	- o English characters (both upper case and lower case)
	- o Numbers (Arabic numerals)
	- $\circ$  ` ~ ! @ # \$ % ^ & ( ) \_ + = [ ] { } , . ; '

# <span id="page-22-0"></span>**C and .NET API Deprecated and Removed Features**

The following list of C and .NET functions are being deprecated, and will either be renamed or removed in the next major release.

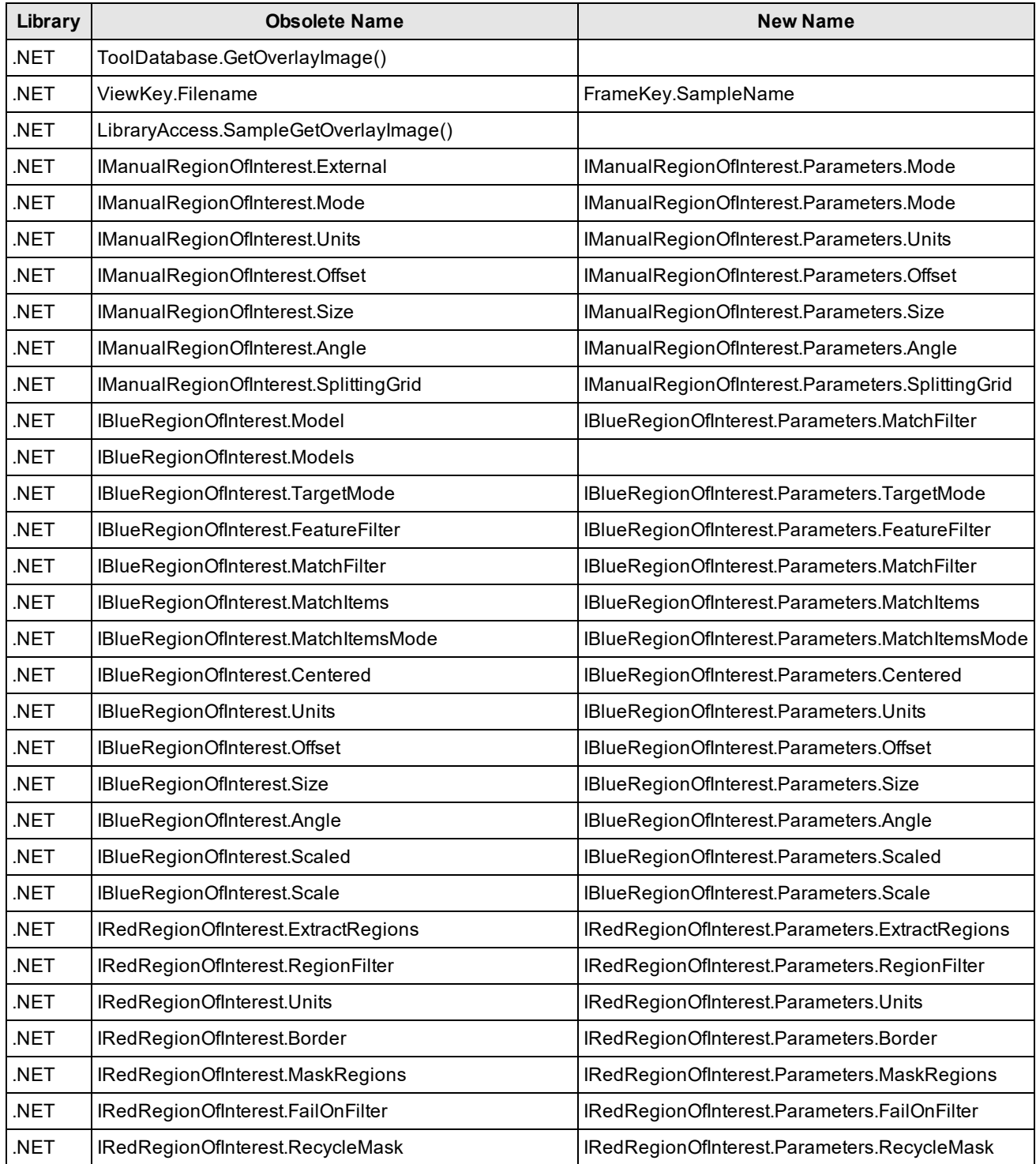

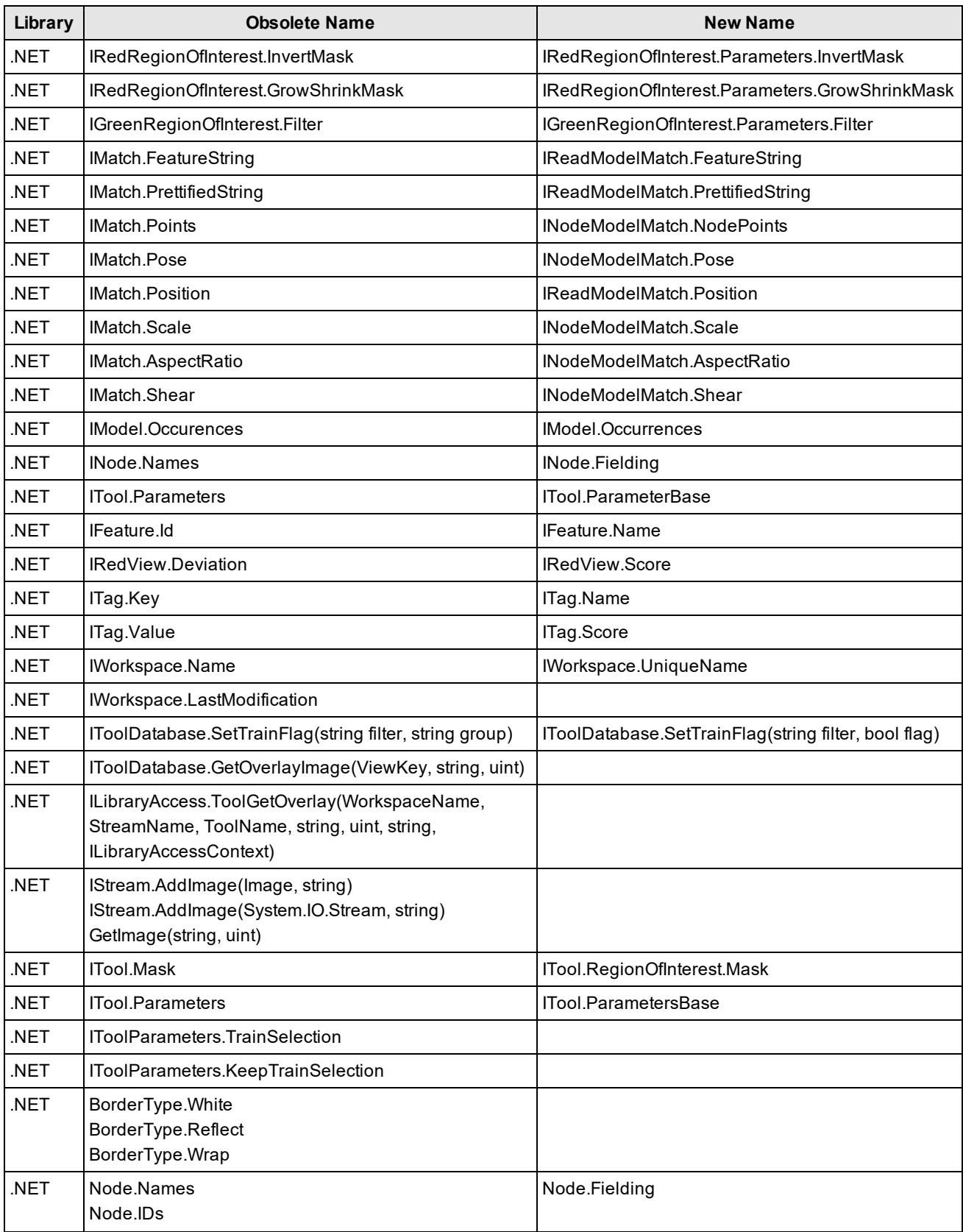

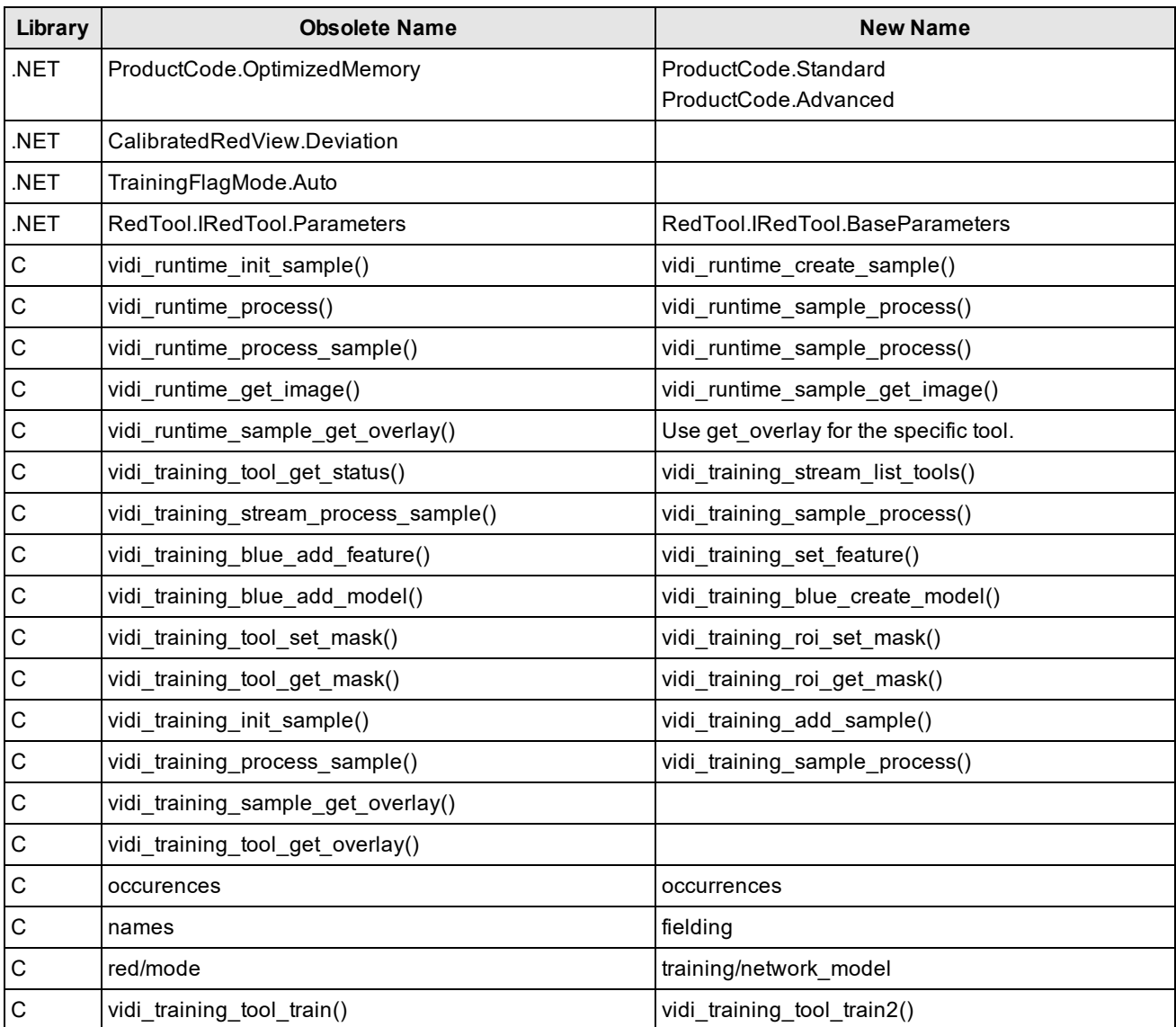

# **Software Installation**

To successfully install VisionPro Deep Learning, perform the following:

- 1. Attach the Cognex Security Dongle to a USB port on the computer that will be used to develop the vision application.
- 2. Download the Cognex VisionPro Deep Learning installer from the [Cognex](http://www.cognex.com/support/deep-learning/) support page.
- 3. Run the VisionPro Deep Learning installer and follow the prompts.

#### **Note**:

Choosing the Custom option will allow you to install selected features:

- The Wibu Runtime Server, which is needed to connect to the USB Cognex Security Dongle.
- The main VisionPro Deep Learning application (this is required).
- The VisionPro Deep Learning Developer API.
- $\Omega$ • The VisionPro and VisionPro Deep Learning software require that a valid Cognex Security Dongle be installed directly to PCs running the software during all phases of operation (programming, processing, training, testing, etc.). Any attempts to temporarily remove, substitute, or share a Cognex Security Dongle may cause your system to operate incorrectly, and may result in the loss of data.

When VisionPro Deep Learning is configured for the Client/Server functionality, and a computer has been configured as a server, the Cognex Security Dongle must be attached to the server, but the client(s) does not need a Cognex Security Dongle.

# <span id="page-26-0"></span>**Documentation Updates**

# **VisionPro Deep Learning 2.1**

- Updates on Red Analyze Tool and Green Classify Tool for newly added High Detail Quick modes
- Updates on Edit Deployment Target page that introduces the CIE1 deployment is no longer available
- Updates on Parameter Search and Use the Parameter Search Utility
- <sup>l</sup> Updates on *Image File and Format [Requirements](#page-14-0)* on page 15
- Updates on the contents explaining statistical results
	- o Statistics
	- o False Positive and False Negative Results
	- o Blue Locate Tool Statistics
	- o Blue Read Tool Statistics
	- o Green Classify Tool Confusion Matrix
	- o Green Classify Tool F Score
	- o Red Analyze Tool Statistics Confusion Matrix
	- o Red Analyze Tool Statistics Region Area Metrics
- Updates on the model scores for Blue Locate/Read
	- o Blue Locate Tool Node Model
	- o Blue Locate Tool Layout Model
	- o Blue Read Tool Node Model
	- o Blue Read Tool Regex Model
	- o Blue Read Tool String Model
- <sup>l</sup> Updates on C#, C++ example codes (...\ProgramData\Cognex\VisionPro Deep Learning\2.1\Examples\). There were many improvements in example codes and some of the notable changes are:
	- o The unit of angle for input is changed from "degree" to "radian" (example: Perturbation of Red Analyze)
	- For Green Classify, the codes that load label information per image is added.
	- o The parameter path used for *vidi\_runtime\_get\_parameter()* and *vidi\_runtime\_set\_parameter()* is changed to be a "full path" which should include "tool/" within it. Example: "*workspaces/(workspace\_name)/streams/(stream\_name)/tools/(tool\_ name)/tool/processing/sampling\_density*"

**Note:** When either "roi/", "runtime\_parameters/", or "post\_process\_parameters/" are used in the parameter path, this path should not include "tool/".

Example 1: "*workspaces/(workspace\_name)/streams/(stream\_name)/tools/(tool\_name)/roi/...*" Example 2: "*workspaces/(workspace\_name)/streams/(stream\_name)/tools/(tool\_name)/runtime\_ parameters/...*"

• Updates on Getting Started page contents.

# **VisionPro Deep Learning 2.0**

- Updates for VisionPro Deep Learning 2.0 release
	- o The documentation for the integration with Cognex Designer is no longer provided

# **VisionPro Deep Learning 1.1**

- Updates for VisionPro Deep Learning 1.1 release
- Designer Plugin script examples for each tool have been updated for VisionPro Deep Learning 1.1.
- Updates of the comments in C#, C++ example codes (...\ProgramData\Cognex\VisionPro Deep Learning\1.1\Examples\)
- Updates about how to use multiple GPUs for VisionPro Deep Learning in Multiple GPUs Utilization.
- Updates about the introduction to the various training parameters for VisionPro Deep Learning in Training **Parameters**
- Updates about how to import SuaKIT projects in Import SuaKIT Project.

# **VisionPro Deep Learning 1.0.1**

- Updates for VisionPro Deep Learning 1.0.1 release
- Updates for Migrating To This Release

The migration records from ViDi Suite 3.4 to ViDi Suite 4.1.0 have been reorganized for the correct migration history.

You can access the latest VisionPro Deep Learning Help on the Cognex Support website: <https://support.cognex.com/en/documentation/deep-learning>